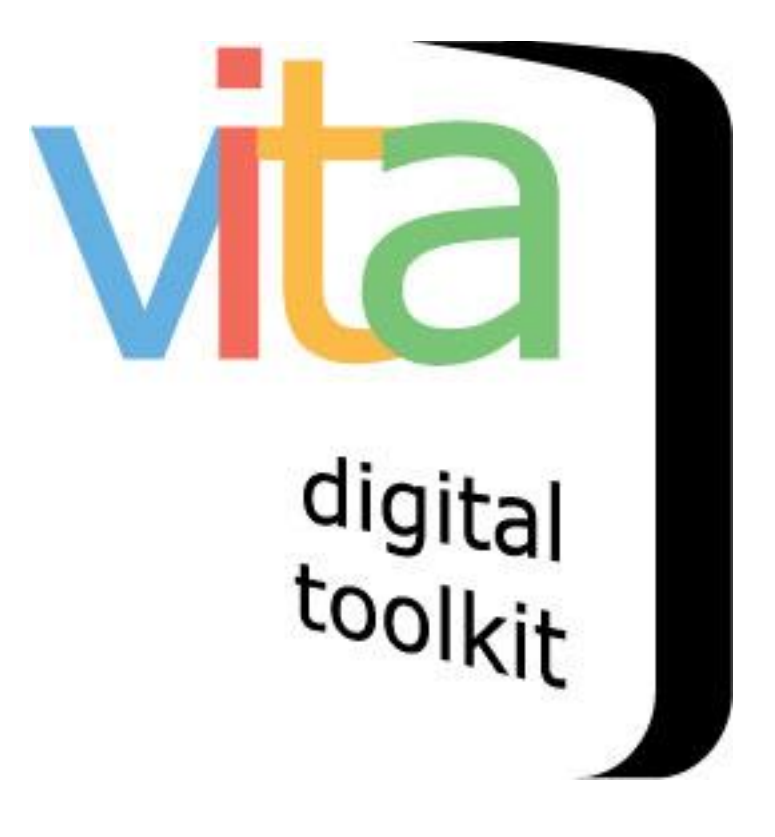

# **VITA SEARCH API**

 $VITA 6.2$ 

Updated August 2021

**The VITA Search API 2 How Does it Work? 2 Building The Queries 2** 1. Base Path 2001 and 2001 and 2001 and 2001 and 2001 and 2001 and 2001 and 2001 and 2001 and 2001 and 2001 and 2001 and 2001 and 2001 and 2001 and 2001 and 2002 and 2001 and 2002 and 2002 and 2002 and 2002 and 2002 and 20 2 2. Result Format options 3. Query 4. Additional query modifiers 4 **Examples 4** Example searches with modifiers **Example Searches** with modifiers **5** 

# THE VITA SEARCH API

The VITA Search API assumes you do not want to ingest the entire VITA collection (and update it reqularly) into your library catalogue, but simply query VITA every time a user is looking up something in your catalogue, and return items if your VITA collection contains something related. This is, in fact, the way that all VITA searches are constructed.

# HOW DOES IT WORK?

The Queries that follow are what the person who manages your library's catalogue app needs. They pass on a user's query in the format needed to get a response back from VITA.

The response package output formats offer a wide choice for whichever format is best suited to include the VITA response into the onscreen view of your catalogue responses in real time.

# **BUILDING THE QUERIES**

#### 1. BASE PATH

Sample VITA Base Path: https://vitacollections.ca/[yourorgsite] e.g. https://images.ourontario.ca/ajax or https://news.ourontario.ca/haltonnews

# **OUTPUT OPTIONS**

### 2. RESULT **FORMAT** OPTIONS

- results (VITA default)
	- o https://vitacollections.ca/[yourorgsite]/**results**?
- dc.xml
	- o https://vitacollections.ca/[yourorgsite]/**dc.xml**?
- mods.xml
- rss.xml
- atom.xml
- solr.xml
- count (simple numeric output of how many records would be returned by this query)

#### 3. QUERY

• q: query value [string] https://vitacollections.ca/[yourorgsite]/[format]?**q=[query]**

# 4. OPTIONAL QUERY MODIFIERS

- st: search type:
	- $\circ$  kw = keyword [default]
	- $\circ$  ti = title
	- $\circ$  au = creator/author
	- $\circ$  su = subject
	- $\circ$  ac = accession number / local identifier

https://vitacollections.ca/[yourorgsite]/[format]?q=[query]&st=ti

- bl: boolean
	- o and [default]
	- o or

 $\circ$  phrase [alternatively enclose phrase in double quotes (") in the q] https://vitacollections.ca/[yourorgsite]/[format]?q=[query terms]]&bl=phrase 

- fz: fuzzy search limits
	- $\circ$  o: exact match (capitalization and characters)
	- $\circ$  1: simple porter stemming (lower case and stemmed) [default]
	- o 2: additional Levenstein distance
	- o 3: VERY fuzzy matching (and rarely, but occasionally useful with poor ocr)

https://vitacollections.ca/[yourorgsite]/[format]?q=[query]&fz=0 

- da: date after [required in form yyyymmdd, yyyymm or yyyy]
- db: date before [required in form yyyymmdd, yyyymm or yyyy] https://vitacollections.ca/[yourorgsite]/[format]?q=[query]&da=1900&db=1914
- mt: broad categorization of results
	- o one of: Audio, Exhibit, Group, Image, Newspaper, Object, Text, Video [case sensitive]

https://vitacollections.ca/[yourorgsite]/[format]?q=[query]&mt=Audio

- sort:
	- o score desc: Relevance [default]
	- $\circ$  titleSort asc: Title (0-9, A-Z)
	- $\circ$  dateSort asc: Oldest date (to newest)
	- $\circ$  dateSort desc: Newest date (to oldest)
	- o madePublic desc: Date added (newest first)

https://vitacollections.ca/[yourorgsite]/[format]?q=[query]&sort=dateSort+asc

- rows: a number less than 200 [default: 20] https://vitacollections.ca/[yourorgsite]/[format]?q=[query]&rows=100
- $\bullet$  p: the page of results [default 1] calculated using the "rows" value which if not specified defaults to 20 https://vitacollections.ca/[yourorgsite]/[format]?q=[query]&rows=40&p=3

# EXAMPLES

Typical keyword search in the VITA package /results with q https://images.ourontario.ca/ajax/results?q=library Same results packaged as Dublin Core /dc.xml with q https://images.ourontario.ca/ajax/dc.xml?q=library Same results packaged as MODS /mods.xml with q https://images.ourontario.ca/ajax/mods.xml?q=library Same results packaged as RSS /rss.xml with q https://images.ourontario.ca/ajax/rss.xml?q=library Same results packaged as Atom /atom.xml with q https://images.ourontario.ca/ajax/atom.xml?q=library Same results packaged as SOLR /solr.xml with q https://images.ourontario.ca/ajax/solr.xml?q=library

Preliminary query if all that is needed is a count of the number of records that would be returned:

 https://images.ourontario.ca/ajax/count?q=library

## EXAMPLE SEARCHES WITH MODIFIERS

Exact match of phrase "Public Library" images from between 1900 and 1990, sorted by date, returning the top 20

## VITA

https://images.ourontario.ca/ajax/results?q=Public+Library&bl=phrase&st=kw&fz=0&d a=1900&db=1990&mt=Image&sort=dateSort+asc&rows=20

DC

https://images.ourontario.ca/ajax/dc.xml?q=Public+Library&bl=phrase&st=kw&fz=0&d a=1900&db=1990&mt=Image&sort=dateSort+asc&rows=20

# ATOM (*provides a thumbnail*, *plus link*)

https://images.ourontario.ca/ajax/atom.xml?q=Public+Library&bl=phrase&st=kw&fz=0 &da=1900&db=1990&mt=Image&sort=dateSort+asc&rows=20